# **Oracle® Enterprise Manager Ops Center**

Deploy Oracle VM Server for SPARC Workflow

12c Release 2 (12.2.0.0.0)

### E48131-01

January 2014

This guide provides an end-to-end example for how to use Oracle Enterprise Manager Ops Center.

## Introduction

Workflows are divided into two categories: Deploy and Operate. This workflow shows how to use Oracle Enterprise Manager Ops Center to deploy Oracle VM Server for SPARC, how to create and manage logical domains, and how to use server pools.

Oracle VM Server for SPARC technology enables you to create and manage several virtual machines, or logical domains, on a single SPARC platform.

When Oracle VM Server for SPARC software is installed, a domain called the control domain is created. From the control domain, you can create virtual machines called logical domains.

- Control domain: Creates and manages the logical domains. You can use the control domain to create, destroy, reconfigure, and reboot a logical domain independent of other logical domains.
- Logical domain: A virtual machine with resources that run independently on an Oracle VM Server for SPARC Control Domain. Virtual machine resources include a boot environment, CPU threads, memory, I/O devices, and its own operating system.

The Oracle VM Server technology can help you achieve greater resource usage, better scaling, and increased security and isolation.

## **Required Permissions and Roles**

The following lists the permissions and roles that are required to complete the tasks in the workflow:

- Asset Admin
  - Discover and manage assets
  - Provision Oracle Solaris
- Plan/Profile Admin
  - Create and manage the profiles and plans
- Apply Deployment Plans
  - Select targets for the job and apply the plan to create zones.
- Virtualization Admin

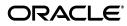

- Create an Oracle VM Server for SPARC server pool
- Create and install logical domains

### Workflow

The left side of Figure 1 indicates prerequisite tasks and workflows. Before you begin this workflow, ensure that Oracle Enterprise Manager Ops Center is installed and configured, that your libraries are deployed and configured, and that your hardware and operating systems are discovered and managed in the software.

The right side of Figure 1 is the workflow for how to deploy Oracle VM Server for SPARC technology. The first task in this workflow is Configuring and deploying Oracle VM Server for SPARC. The second task is Creating a Server Pool for Oracle VM Server for SPARC to efficiently manage the logical domains. The final task is Configuring and Installing Logical Domains. The end of the workflow is to view the *Oracle Enterprise Manager Ops Center Operate Logical Domains Workflow*.

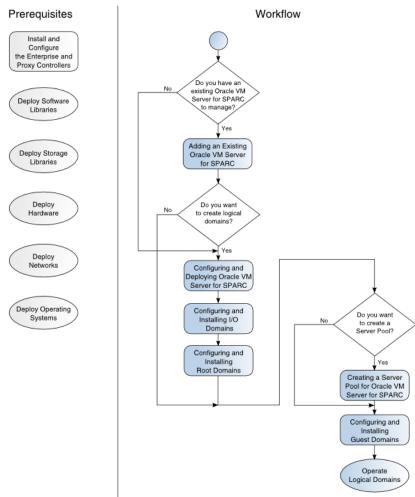

# Deploy Oracle VM Server for SPARC

## What's Next?

At the end of this workflow, you will have logical domains available for you to use. See the *Oracle Enterprise Manager Ops Center Operate Logical Domains Workflow* for how to monitor and manage the logical domains.

## **Related Articles and Resources**

The Oracle Enterprise Manager Ops Center 12*c* Release 2 documentation is available at http://docs.oracle.com/cd/E40871\_01/index.htm.

The Oracle Enterprise Manager Ops Center Feature Reference Guide has information about asset management, storage, networks, Oracle VM Server for SPARC, logical domains, and server pools.

The Oracle Enterprise Manager Ops Center Administration Guide has information about user roles and permissions.

For end-to-end examples, see the workflows and how to documentation in the Deploy How To library at http://docs.oracle.com/cd/E40871\_01/nav/deployhowto.htm and the Operate How To library at http://docs.oracle.com/cd/E40871\_ 01/nav/operatehowto.htm.

## **Documentation Accessibility**

For information about Oracle's commitment to accessibility, visit the Oracle Accessibility Program website at http://www.oracle.com/pls/topic/lookup?ctx=acc&id=docacc.

#### Access to Oracle Support

Oracle customers have access to electronic support through My Oracle Support. For information, visit <a href="http://www.oracle.com/pls/topic/lookup?ctx=acc&id=info">http://www.oracle.com/pls/topic/lookup?ctx=acc&id=trs</a> if you are hearing impaired.

Oracle Enterprise Manager Ops Center Deploy Oracle VM Server for SPARC Workflow, 12c Release 2 (12.2.0.0.0) E48131-01

Copyright © 2007, 2014, Oracle and/or its affiliates. All rights reserved.

This software and related documentation are provided under a license agreement containing restrictions on use and disclosure and are protected by intellectual property laws. Except as expressly permitted in your license agreement or allowed by law, you may not use, copy, reproduce, translate, broadcast, modify, license, transmit, distribute, exhibit, perform, publish, or display any part, in any form, or by any means. Reverse engineering, disassembly, or decompilation of this software, unless required by law for interoperability, is prohibited.

The information contained herein is subject to change without notice and is not warranted to be error-free. If you find any errors, please report them to us in writing.

If this is software or related documentation that is delivered to the U.S. Government or anyone licensing it on behalf of the U.S. Government, the following notice is applicable:

U.S. GOVERNMENT END USERS: Oracle programs, including any operating system, integrated software, any programs installed on the hardware, and/or documentation, delivered to U.S. Government end users are "commercial computer software" pursuant to the applicable Federal Acquisition Regulation and agency-specific supplemental regulations. As such, use, duplication, disclosure, modification, and adaptation of the programs, including any operating system, integrated software, any programs installed on the hardware, and/or documentation, shall be subject to license terms and license restrictions applicable to the programs. No other rights are granted to the U.S. Government.

This software or hardware is developed for general use in a variety of information management applications. It is not developed or intended for use in any inherently dangerous applications, including applications that may create a risk of personal injury. If you use this software or hardware in dangerous applications, then you shall be responsible to take all appropriate fail-safe, backup, redundancy, and other measures to ensure its safe use. Oracle Corporation and its affiliates disclaim any liability for any damages caused by use of this software or hardware in dangerous applications.

Oracle and Java are registered trademarks of Oracle and/or its affiliates. Other names may be trademarks of their respective owners.

Intel and Intel Xeon are trademarks or registered trademarks of Intel Corporation. All SPARC trademarks are used under license and are trademarks or registered trademarks of SPARC International, Inc. AMD, Opteron, the AMD logo, and the AMD Opteron logo are trademarks or registered trademarks of Advanced Micro Devices. UNIX is a registered trademark of The Open Group.

This software or hardware and documentation may provide access to or information on content, products, and services from third parties. Oracle Corporation and its affiliates are not responsible for and expressly disclaim all warranties of any kind with respect to third-party content, products, and services. Oracle Corporation and its affiliates will not be responsible for any loss, costs, or damages incurred due to your access to or use of third-party content, products, or services.